# **Welcome to the AIMS 2.0 Self-Study Report (SSR)!** PLEASE FOLLOW THESE INSTRUCTIONS TO ACCESS, COMPLETE, AND SUBMIT YOUR CAEP SELF-STUDY REPORT.

- **1) Go to [htps://caep.accreditor.com](https://caep.accreditor.com/)**
	- a. If you haven't ever logged into AIMS 2.0, please follow the handout "AIMS 2.0 Access Instructions **available at [htps://caepnet.org/about/aims](https://caepnet.org/about/aims-2)-2.**
- **2) From the AIMS 2.0 Home screen, click on "CAEP Accredita�on". Then click on "All Self-Study Reports".**

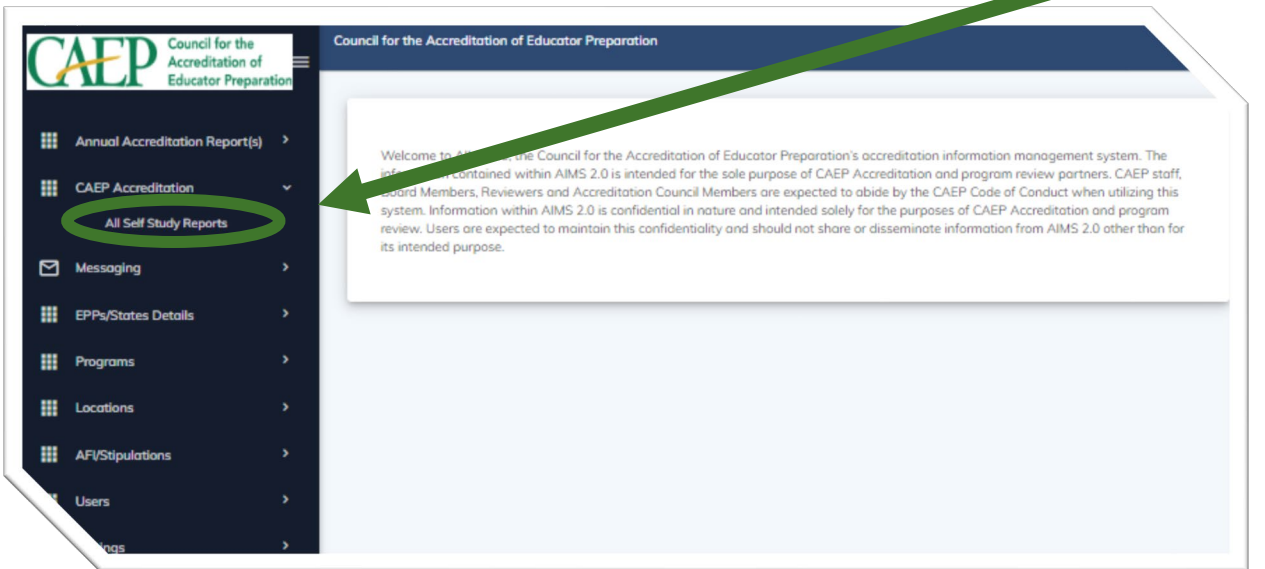

**3)** Click on your Organization name.

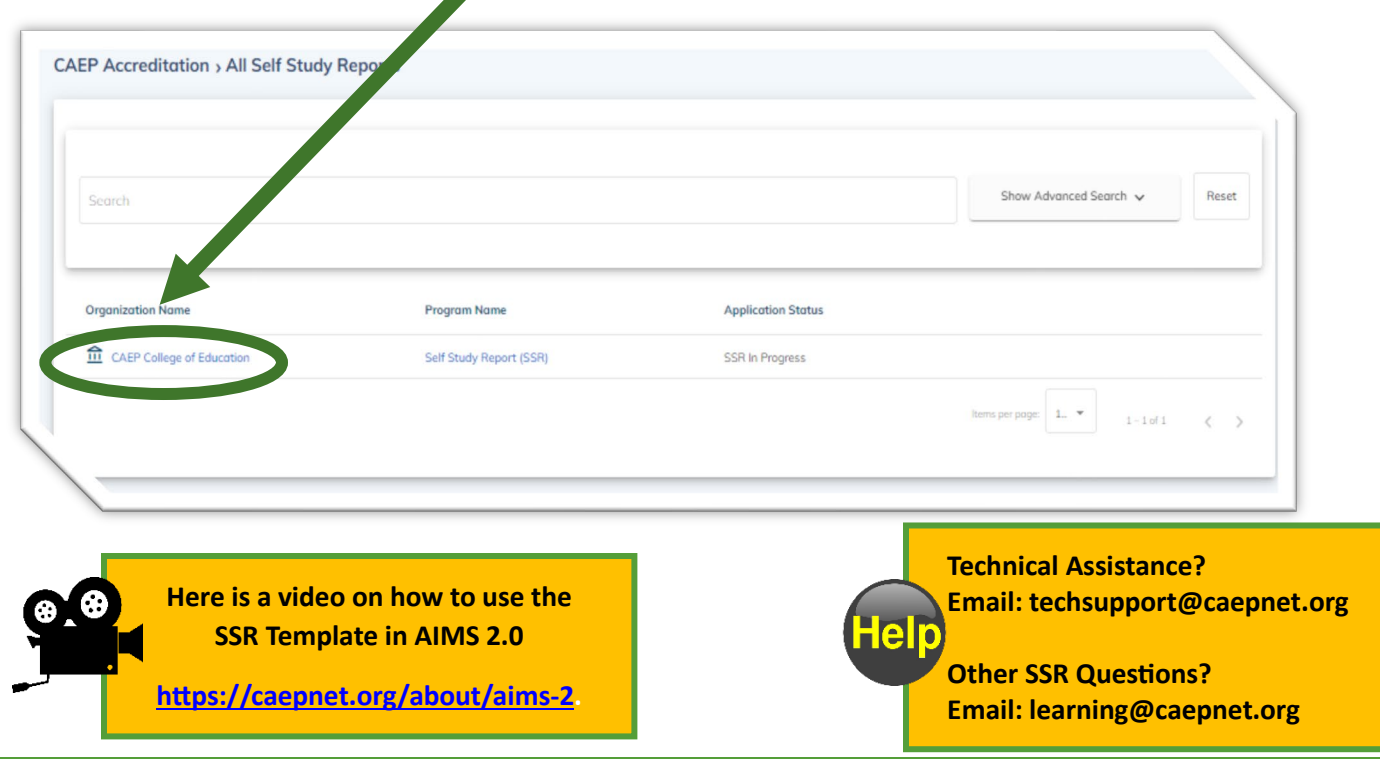

### **CAEP 4) Click on "View". CAEP College of Education**  $\zeta$  Back to All Applications Evidence Self Study Report (SSR) **Created Date Application Title** Application Self Study Report (SSR) 02/29/2024 SSR In Progress

5) Click on "Start" to review Section 0. Click on "Start" to complete Section 1.

 $\blacktriangle$ 

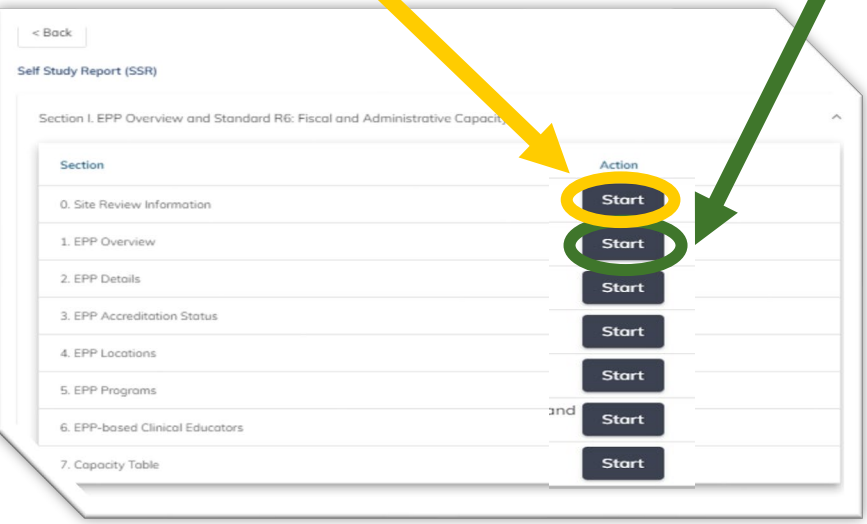

**6)** Begin completing each section.

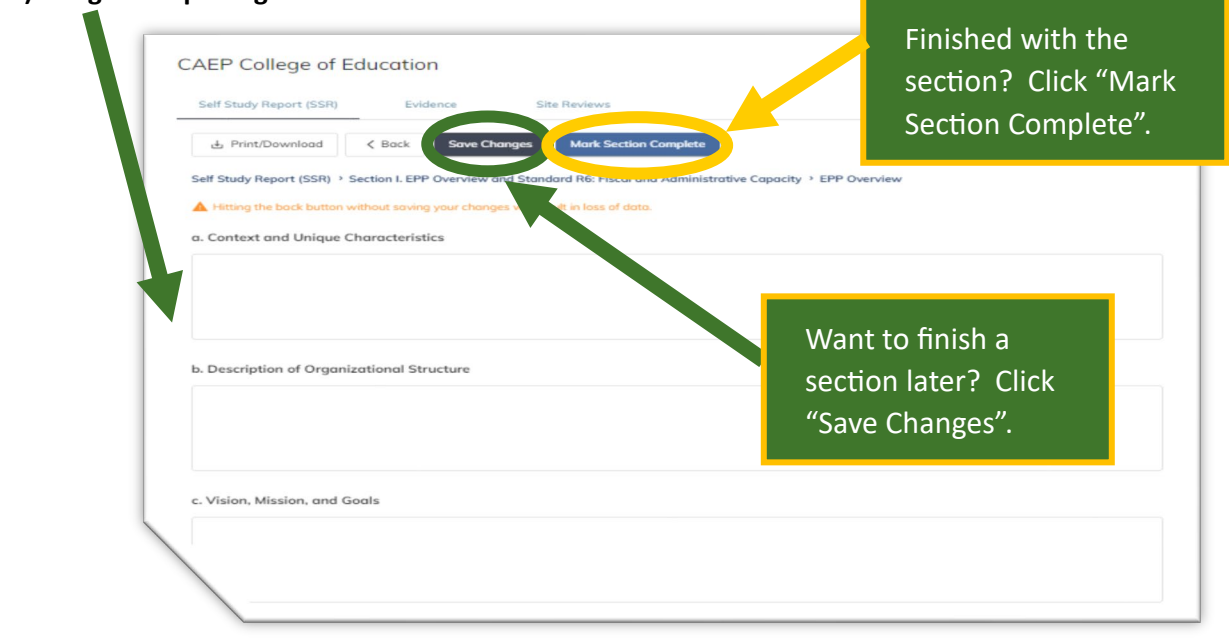

## **CAFP**

#### **7) There are three Sec�ons in the Self Study Report. Complete all parts of Sec�ons I and II.**

**a.** Section III - Previous AFIs and Stipulations are "view only". No narrative is required by EPPs.

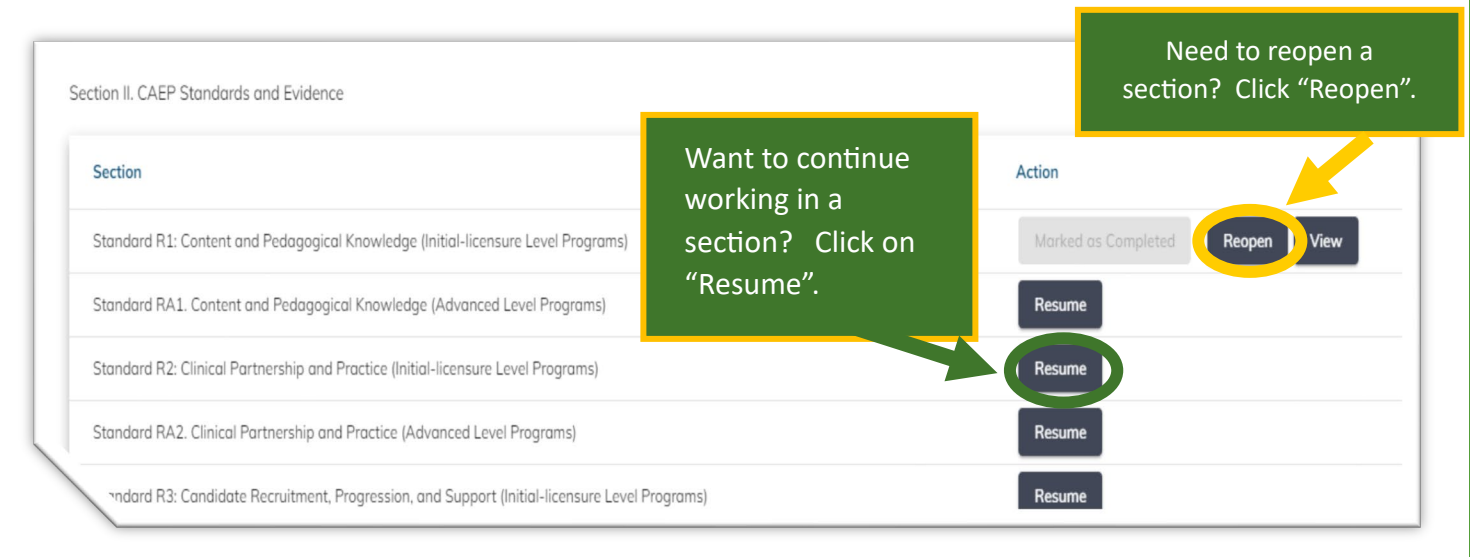

8) Submitting the Self-Study Report (SSR).

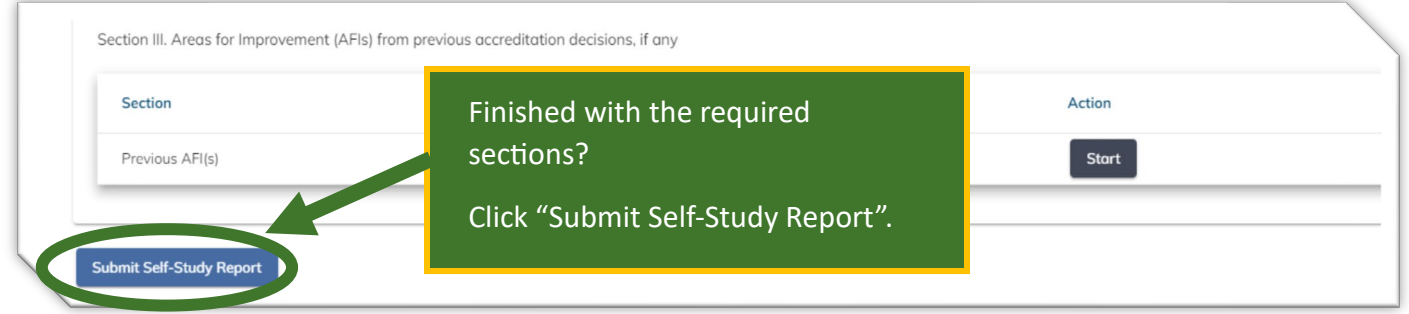

**9) Confirm that the SSR has been submited. Go back to the SSR homepage and check under "Applica�on Status".** 

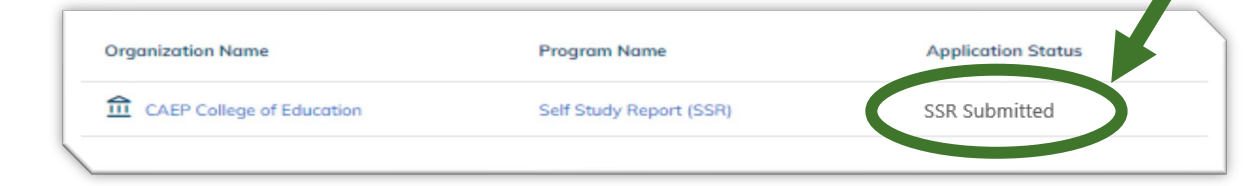

el

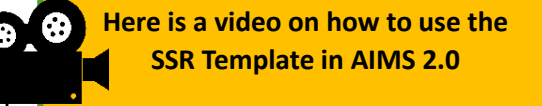

**[htps://caepnet.org/about/aims](https://caepnet.org/about/aims-2)-2.**

**Other SSR Questions? Email: learning@caepnet.org** 

**Technical Assistance? Email: techsupport@caepnet.org**

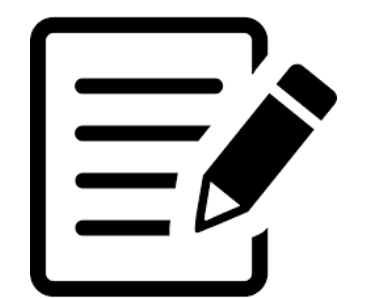

### **SSR General Formatting Information**

- $\checkmark$  Each standard narrative component box has a 10,000-character limit. Spaces, letters of the alphabet, numbers, and punctuation all count toward a character limit.
- $\checkmark$  Formatting is available in the narrative text boxes.
	- You cannot copy formatting into the report.
	- Please do formatting in AIMS 2.0.

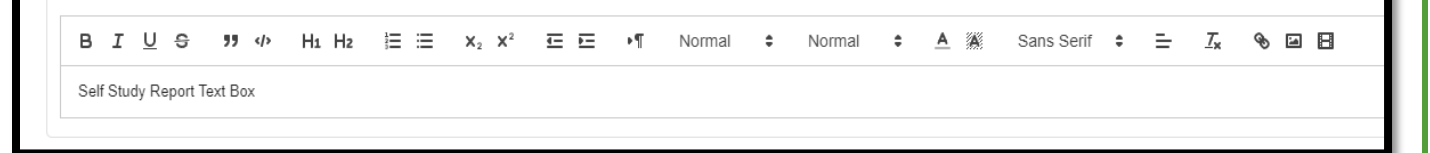

- $\checkmark$  Please don't put any tables in the narrative. Please attach the tables as evidence in the component.
- The maximum evidence file size is 20MB.
- Documents attached in the SSR Template can be:
	- DOC and DOCX

• XLS and XLSX

• PDF

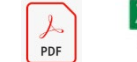

- The maximum number of evidence files is 135 for initial and advanced together.
	- 90 if **only** ini�al **or only** advanced.

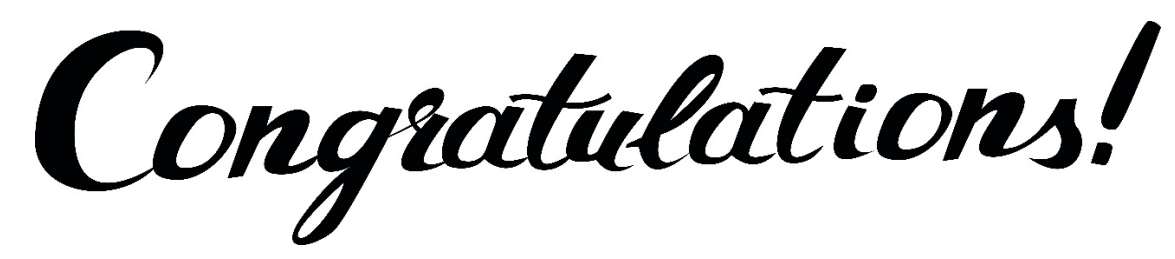

You have submited your CAEP Self-Study Report!

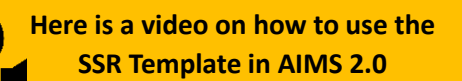

**[htps://caepnet.org/about/aims](https://caepnet.org/about/aims-2)-2.**

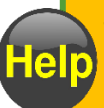

**Technical Assistance? Email: techsupport@caepnet.org**

**Other SSR Ques�ons? Email: learning@caepnet.org**